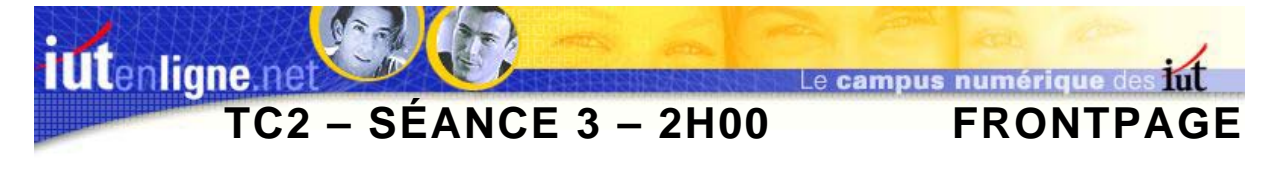

# **I ] Création et gestion de site**

Dans cette séance, vous créerez un nouveau site Web, incluant les fichiers déjà réalisés aux séances précédentes.

Vous utiliserez donc la gestion des sites web de FrontPage 2003.

Dans votre répertoire personnel, sélectionnez le dossier contenant les fichiers des séances précédentes et renommez-le en utilisant le modèle suivant :

**GROUPETDGROUPETPNOM** 

par exemple

**2ADUPONT** 

Pour créer le site web,

- ) *Choisissez la commande du menu « Fichier / Ouvrir le site… »*
- ) *Dans la fenêtre ci-dessous cliquez « Oui ».*

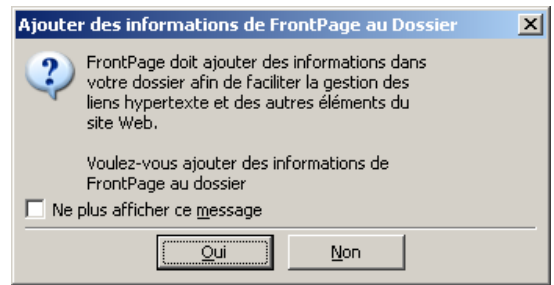

### **Figure 1 : Conversion de dossier en dossier site web.**

Frontpage ajoute à votre dossier des informations qui lui permettent de mieux gérer l'intégralité du site.

Vous travaillez alors avec l'interface de gestion de site.

**ATTENTION**, à partir de maintenant, vous ne devez plus déplacer, renommer, modifier vos fichiers en dehors de l'interface de FrontPage. En effet, si vous renommez un fichier html, une image, ou si vous le déplacez avec le poste de travail, les liens hypertextes ne sont pas modifiés et donc l'image n'est plus affichée, ou les liens vers la page sont rompus.

Pour l'organisation des fichiers de votre site, je vous propose de respecter la règle suivante : un dossier par page qui contient tous les fichiers de la page, un dossier pour la page de cadre, contenant les fichiers des pages haut, droite et gauche.

Tous les fichiers nécessaires à la page d'index seront en racine du site Web.

## **II ] Ajouter des pages**

Réalisez les pages suivantes, en créant les liens hypertextes associés dans la page de droite. Chacune de ces pages doit apparaître dans la page de cadre.

II.1 ) Page « Historique »

Cette page possède l'arrière-plan « *gris\_005.jpg* ».

Le titre de la page est en Comics sans MS, 24 points gras, italique, centré de couleur grise (composantes RVB en hexadécimal 5F, 5F, 5F).

Le texte (que vous trouvez dans le fichier « *historique.txt* ») est inscrit dans un tableau de largeur fixe de 610 pixels aux marges internes nulles, les paragraphes sont justifiés et la police utilisée est Arial, 12, bleu (composantes RVB en hexadécimal 33, 66, FF).

La lettrine est créée avec une forme WordArt et la police « *bradley hand ITC* » ou approchante, en taille 36.

Les barres horizontales séparant les paragraphes proviennent de la bibliothèque d'images intégrée et s'appellent « *Aquarelle de tons violets* ».

La flèche du bas est « *uparrw.gif* », elle supporte un lien hypertexte permettant de revenir au haut de la page (Utilisez le signet prédéfini « *top* »). Sa taille originale est divisée par deux.

Avec les propriétés de l'image, définissez l'info bulle (texte qui doit apparaître au survol de l'image) avec le texte « Haut de la page ».

Une copie de cette page est donnée ci-après.

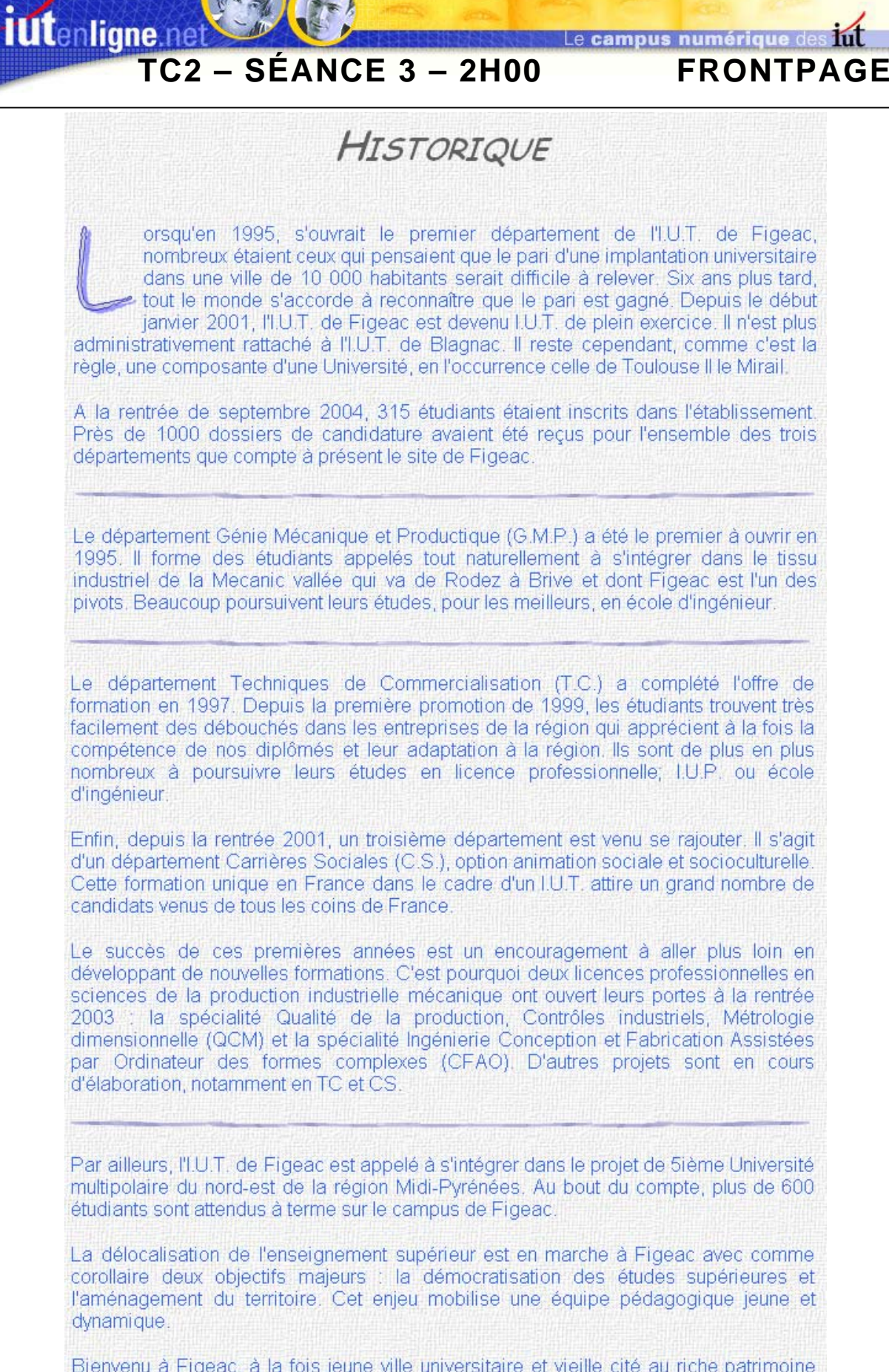

Bienvenu à Figeac, à la fois jeune ville universitaire et vieille cité au riche patrimoine historique

### Figure 2: Page "Historique.htm".

**TC2 – SÉANCE 3 – 2H00 FRONTPAGE** 

### II.2 ) Page « Formation »

iutenligne.r

Cette page possède l'arrière-plan « *gris\_005.jpg* ».

Le titre de la page est en Comics sans MS, 24 points gras, italique, centré de couleur grise (composantes RVB en hexadécimal 5F, 5F, 5F).

Vous trouvez le texte dans le fichier « *formation.txt* ».

Tous les éléments de la page seront inscrits dans un tableau de largeur fixe de 610 pixels aux marges internes nulles, les paragraphes sont justifiés et la police utilisée est Arial, 12, bleu (composantes RVB en hexadécimal 33, 66, FF).

Pour les titres de parties, la police est « *Bradley hand ITC* » ou approchante, gras souligné, italique, petites majuscules, 14 points, les paragraphes sont centrés.

Les barres horizontales séparant les paragraphes proviennent de la bibliothèque d'images intégrée et s'appellent « *Aquarelle de tons violets* ».

Positionnez un signet à chaque titre de partie. Ces signets sont accessibles par des liens hypertextes définis en haut de page sur le « sommaire ».

La flèche présente à chaque fin de partie est « *uparrw.gif* », elle supporte un lien hypertexte permettant de revenir au haut de la page (Utilisez le signet prédéfini « *top* »). Sa taille originale est divisée par deux.

Avec les propriétés de l'image, définissez l'info bulle (texte qui doit apparaître au survol de l'image) avec le texte « Haut de la page ».

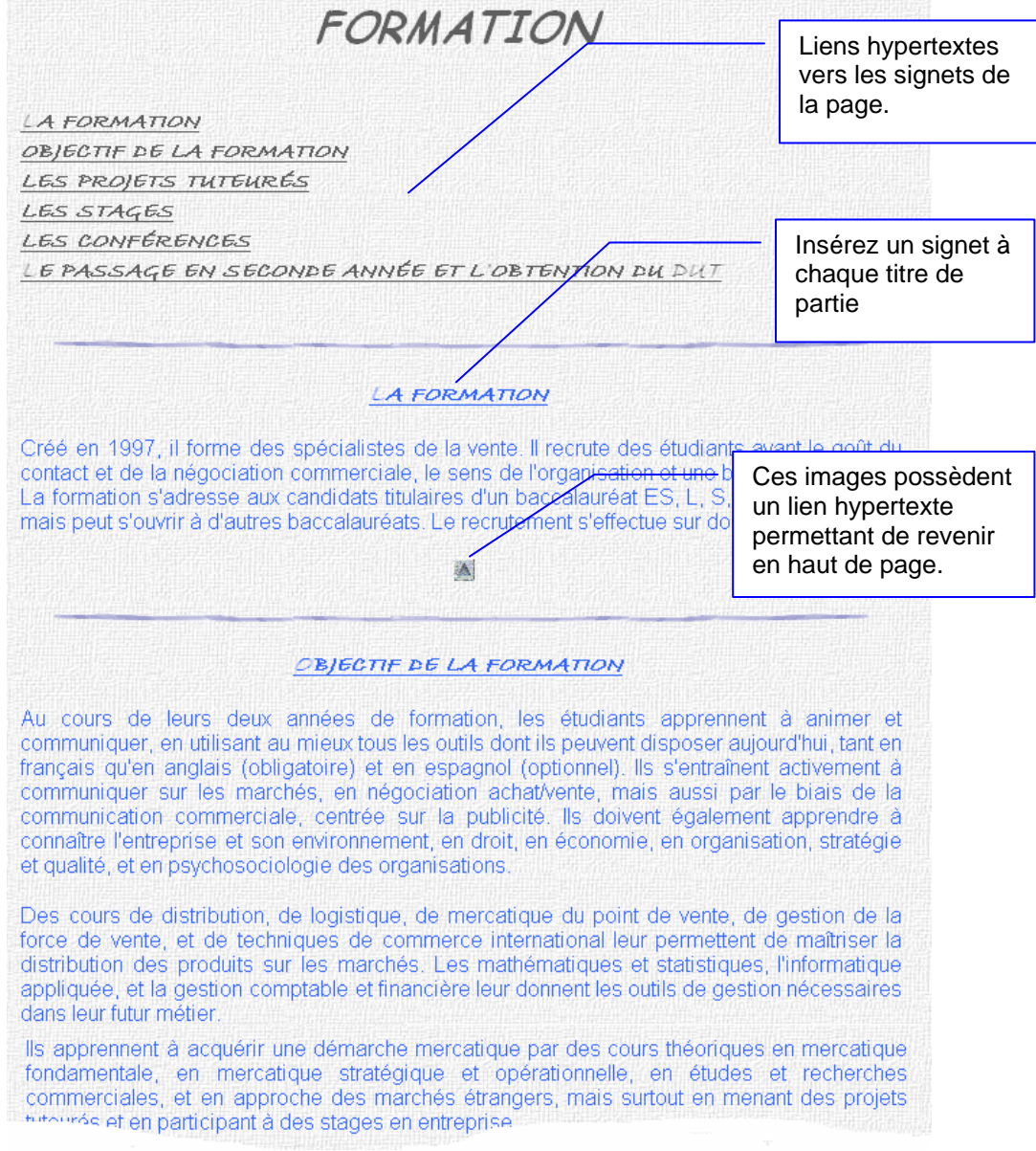

**Figure 3 : Extrait de la page "Formation.htm".** 

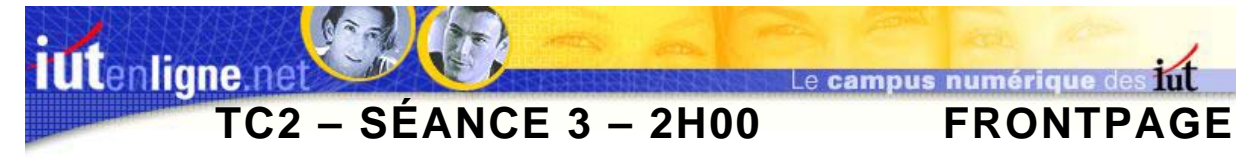

II.3 ) Page « Programme »

Cette page possède l'arrière-plan « *gris\_005.jpg* ».

Le titre de la page est en Comics sans MS, 24 points gras, italique, centré de couleur grise (composantes RVB en hexadécimal 5F, 5F, 5F).

Le texte (que vous trouvez dans le fichier « *formation.html* ») est inscrit dans un tableau de largeur fixe de 610 pixels aux marges internes nulles, les paragraphes sont justifiés et la police utilisée est Arial, 12, bleu (composantes RVB en hexadécimal 33, 66, FF).

LE PROGRAMME

Le tableau est à conserver tel quel.

## 3 centres d'intérêt en 1ére année et en 2ème année

| <b>CENTRES</b>                                              | Vol.<br>horaire               | <b>MATTERES</b>                                                                                                    | Cours                     | <b>TD</b> | TP  |
|-------------------------------------------------------------|-------------------------------|----------------------------------------------------------------------------------------------------|---------------------------|-----------|-----|
| <b>ANIMER ET</b><br>COMMUNIQUER                             | 300                           | Expression et culture<br>Psychologie de la communication<br>Langues vivantes                                                                                        | 10                        | 140       | 150 |
| COMMUNIQUER<br><b>SURLES</b><br><b>MARCHES</b>              | 150                           | Négociation verde/achat<br>Communication commerciale                                                                                                    | 50                        | 40        | 60  |
| <b>TOTAL UE 1</b>                                           | 450                           | ANDAER ET COMMUNIQUER                                                                                                    | 60                        | 180       | 210 |
| CONNAITRE<br>L'ENTREPRISE<br>ET SON<br><b>ENVIRONNEMENT</b> | 295                           | Droit et entreprise<br>Economie<br>Organisation<br>Stratégie et Qualité<br>Psychosociologie des Organisations                                                       | 145                       | 150       |     |
| <b>DISTRIBUER SUR</b><br>LES MARCHES                        | 180                           | Distribution<br>Logistique<br>Mercatique du point de vente<br>Gestion force de verde<br>Techniques du commerce international                                        | 80                        | 100       |     |
| TOTAL UE 2                                                  | 475                           | <b>ENTREPRISES ET MARCHES</b>                                                                                                    | 225                       | 250       |     |
| <b>MAITRISER LES</b><br><b>OUTILS DE</b><br><b>GESTION</b>  | 285                           | Mathématiques et statistiques<br>Informatique appliquée<br>Gestion comptable et financière                                                                          | 70                        | 155       | 60  |
| ACQUERIR LA<br>DEMARCHE<br><b>MERCATIOUE</b>                | 205                           | Mercatique fondamentale<br>Mercatique stratégique et<br>opérationnelle<br>Mercatique directe<br>Etudes et recherches commerciales<br>Approche des marchés étrangers | 75                        | 120       | 10  |
| <b>TOTAL UE 3</b>                                           | 490                           | <b>GESTION ET DEMARCHE</b><br><b>MERCATIQUE</b>                                                                                                    | 145                       | 275       | 70  |
|                                                             |                               | Adaptation locale                                                                                                    |                           | 35        | 170 |
| TO TAL                                                      | 1620                          |                                                                                                    | 430                       | 740       | 450 |
| UE 4                                                        | Projets<br>tuteurés<br>Stages |                                                                                                    | 300 heures<br>12 semaines |           |     |

**Figure 4 : Page "Programme.htm".**